# RL Circuits and Square Waves

## Equipment Needed:

1 RLC Circuit Experiment Board Demo Cart

1 Voltage Sensor Assembly Demo Cart

1 Computer Interface

1 Multimeter Demo Cart

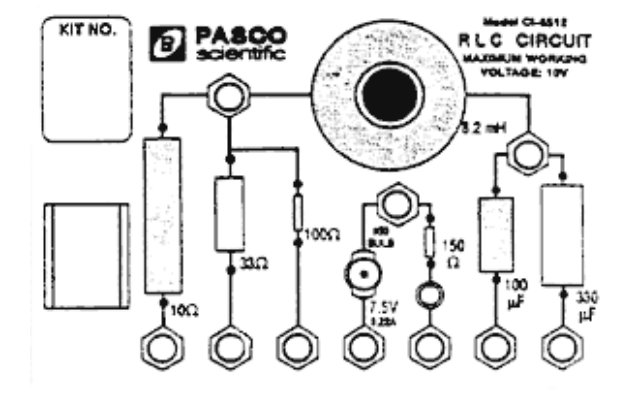

Figure 1: Component Board

| <b>Ckt Board</b> | Capacitor( $\mu$ F) |             | Inductor(mH) |           |
|------------------|---------------------|-------------|--------------|-----------|
| #                | $100 \mu F$         | $330 \mu F$ | without core | with core |
|                  | 102.5               | 330         | 8.06         | 20.9      |
| 2                | 99.3                | 330         | 7.91         | 20.3      |
| 3                | 104.5               | 330         | 7.92         | 20.3      |
|                  | 103.3               | 330         | 7.92         | 20.3      |
| 5                | 104.7               | 330         | 8.1          | 20.5      |
|                  | 103                 | 330         | 7.9          | 20.4      |

Table 1: Component Values by Circuit Board

# Purpose

This experiment displays the voltage across the inductor and the current through the inductor so that the behavior of an inductor can be studied.

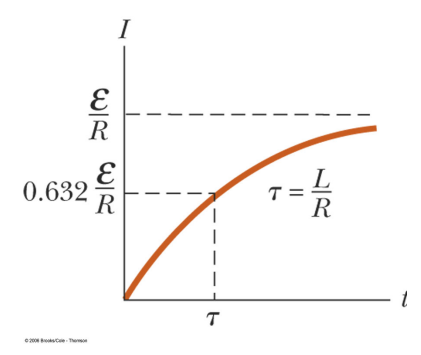

Figure 2: Charge Curve

### Theory

When a DC voltage is applied to an inductor and a resistor in series a steady current will be established over time:

$$
I_{max} = \frac{V_0}{R}
$$

where  $V_0$  is the applied voltage and R is the total resistance in the circuit. But it takes time to establish this steady state current because the inductor creates a back EMF in response to the rise in current. The current will rise:

$$
I = I_{max}(1 - e^{-\frac{t}{\tau}})
$$

where  $\tau = \frac{L}{B}$  $\frac{L}{R}$ . The inductive time constants is a measue of how long it takes the current to be established. One inductive time constant is the time it takes for the current to rise to 63% of its maximum value (or fall to 37% of its maximum). The half life  $t_{1/2}$ , which is the time for the current to rise or fall to half its maximum is related to the inductive time constant by:

$$
t_{1/2} = \tau \ln 2
$$

The voltage across the resistor is given by:

$$
V_R = IR = V_0(1 - e^{-\frac{t}{\tau}})
$$

The voltage across an inductor is given by:

$$
V_L = -L\frac{dI}{dt} = -V_0 e^{-\frac{t}{\tau}}
$$

Thus the voltage across the inductor starts at its maximum and then decreases exponentially. The minus sign indicates that the induced emf from the inductor is opposing the increasing current.

After a time t  $\gg \tau$ , a steady state current  $I_{max}$  is established and the voltage across the resistor is equal to the applied voltage,  $V_0$ . The voltage across the inductor is zero. If, after the maximum current is established, the voltage source is turned off, the current will then decrease exponentially to zero while the voltage across the resistor does the same and the inductor again produces a back EMF which decreases exponentially to zero.

## Summary

DC Voltage applied: DC Voltage turned off:  $\pm$  \  $\boldsymbol{t}$ 

$$
I = I_{max}(1 - e^{-\frac{1}{\tau}}) \t I = I_{max}e^{-\frac{1}{\tau}}
$$
  
\n
$$
V_R = V_0(1 - e^{-\frac{t}{\tau}}) \t V_R = V_0e^{-\frac{t}{\tau}}
$$
  
\n
$$
V_L = -V_0e^{-\frac{t}{\tau}} \t V_L = V_0e^{-\frac{t}{\tau}}
$$

At any time, Kirchoff's Loop Rule applies: The algebraic sum of all the voltages around the series circuit is zero. In other words, the voltage across the resistor plus the voltage across the inductor will add up to source voltage.

### Procedure

- 1. Connect the circuit as shown in Figure 3.
- 2. Connect the DIN plug of the voltage sensor to channel A on the interface box. Connect the banana plugs of the voltage sensor across the capacitor. Make sure the banana plup are not connected where the wires are insulated.

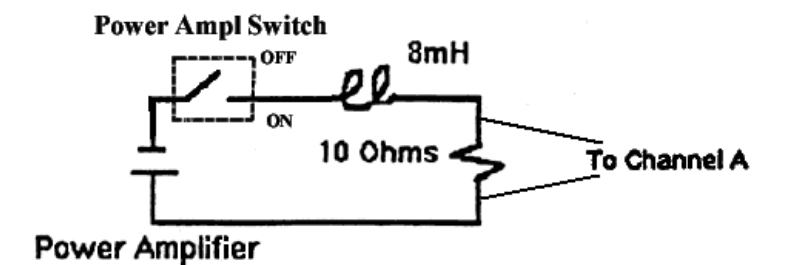

Figure 3: RL Circuit

- 3. Turn on the interface box and computer. Choose the program "Data Studio" on the computer. Click on "Create Experiment" after the program begins.
- 4. The Experiment Setup window automatically opens. Click on the image of channel A. From the popup list scroll all the way down to select Voltage Sensor and click OK. Under Sampling Rate, choose 25000. This tells the computer how often it should read data during a run.
- 5. Click on the power output (the rightmost terminal on the image) and a small popup window named Signal Generator should open. Select Square Wave instead of the default Sine Wave. Change the output frequency to  $5Hz$ . You may keep the default amplitude of  $5V$ . You do not have to close the Signal Generator window when you are done, but you may if you wish to do so.
- 6. Go back to the Experiment Setup window. Click on the Sampling Option... to open another popup window. Click on the tab Automatic Stop, select Time and set it to 1s. Click OK.
- 7. Close the Experiment Setup window. Anytime you wish to make changes to the setup you can click on Setup on the to left hand corner of the main window.
- 8. Under Display, you see the item Graph. Double click on it and a Data Source window opens. Click on Voltage, ChA (V) and select OK. A blank graph should open.
- 9. Under Display, triple click on Graph 1 and change its name to "Resistor Voltage".
- 10. Under Display, double click on graph again, this time select Output Voltage (V) as your data source. Again triple click to rename the graph to "Output Voltage". Now you are ready for data collection.

### Resistor Voltage in an RL Circuit

This portion of the lab will look at the the voltage  $V_R$  across the resistor in an RL circuit. Since  $I = \frac{V_R}{R}$ , the curve you observe is actually proportional to the current flowing through the circuit.

- 1. Click Start and the experiment will begin to run. It will stop automatically after 1s based on your earlier setup specification.
- 2. Under Data, double click on Run #1 under Voltage, ChA (V). A Data Properties window opens. Click on the General tab and change Variable Name to "Resistor Voltage" and click OK.
- 3. Under Data, double click on Run #1 under Output Voltage (V). A Data Properties window opens. Click on the General tab and change Variable Name to "Output Voltage" and click OK.
- 4. You should see a graph similar to Figure 4. You should see the voltage decaying from a positive value to a negative value. Half way between the maximum and the minimum voltage is  $V_R = 0$ .
- 5. Find the inductive time constant by first measuring the half-life  $t_{1/2}$  on the graph of the voltage versus time.
- 6. Magnify the decaying part of the curve. Then record the time  $t_1$  at the peak. Then look at the part of the curve where  $V_R = 0$ , measure the time  $t_2$ . The half-life is given by  $t_{1/2} = t_2 - t_1$ . Record your results in Table 2 below.
- 7. Repeat the experiment one more time with the iron core inserted inside the inductor.

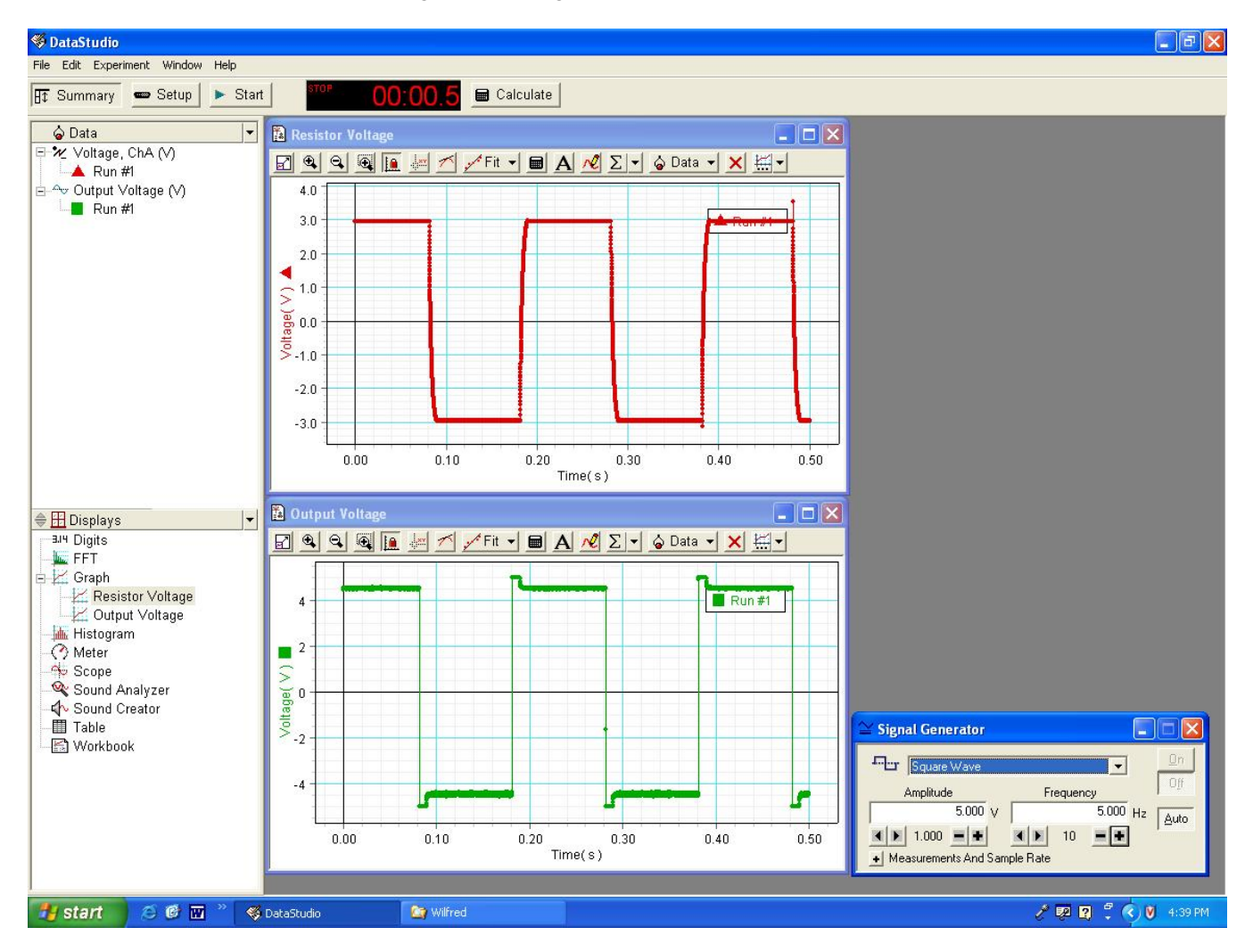

### Figure 4: Voltage across the resistor

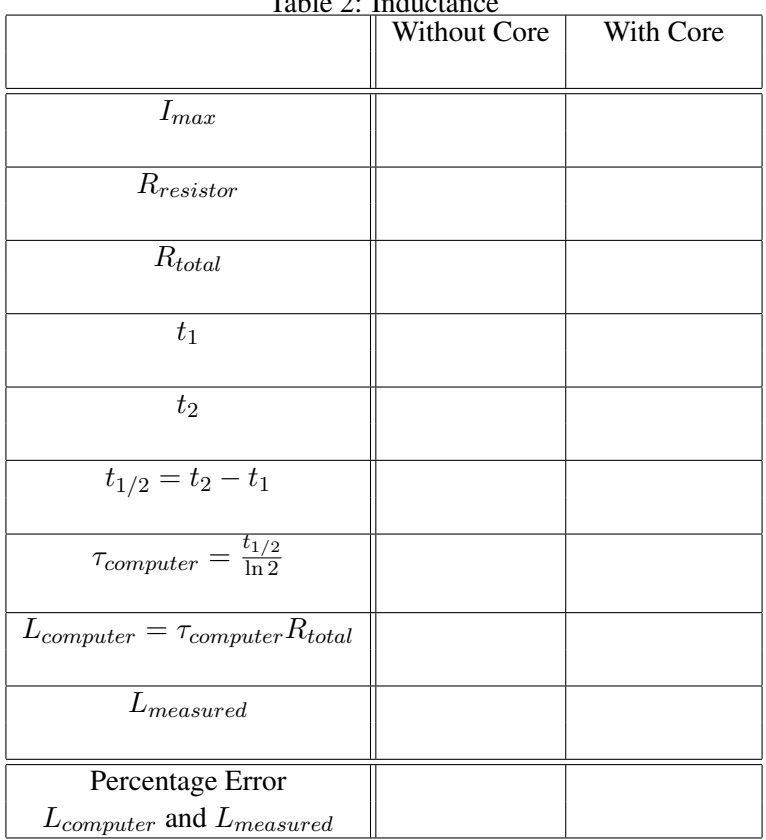

Table 2: Inductance

 $L_{measured}$  is given in Table 1.